# *Web Application for the Technical Implementation Unit of Guidance and Counseling Sam Ratulangi University*

Aplikasi Web UPT Bimbingan Dan Konseling Universitas Sam Ratulangi

Natanael S. Solli<sup>1</sup>, Sherwin R.U.A. Sompie<sup>2)</sup>

Dept. of Electrical Engineering, Sam Ratulangi University Manado, Kampus Bahu St., 95115, Indonesia e-mails : natanaelsolli@gmail.com<sup>1</sup>, aldo@unsrat.ac.id<sup>2)</sup>

Received: 4 June 2021; revised: 28 July 2021; accepted: 28 July 2021

*Abstract* **— Counseling is a personal relationship that is carried out face-to-face between two people in which the counselor, through that relationship with his special abilities, provides a learning situation. Along with the rapid advancement of technology, people always demand to do everything quickly. One of them is making conventional systems into computerized systems. By utilizing the web application for the technical Implementation Unit of Guidance and Counseling, students can be more effective and efficient in finding information and registering online.** 

**The purpose of this research is to produce the Application for the Technical Implementation Unit of Guidance and Counseling at Sam Ratulangi University. This application is made based on the website. The method used in making this application is the SDLC (Software Development Life Cycle) Waterfall model which is divided into 5 stages, namely: Analysis, Design, Coding, Testing, and Maintenance. The software for program design and implementation uses xampp as a webserver, phpMysql as a database and Visual Studio Code as an editor for writing PHP and HTML files.** 

**In this research, it can be seen that this application can be used not only to view information about the technical Implementation Unit of Guidance and Counseling, but can also be used as a means to assist students in registering online.** 

*Key words* **—** *Application; Counseling; Guidance; Software Development Life Cycle; Website.*

*Abstrak* **— Konseling merupakan hubungan pribadi yang dilakukan dengan cara tatap muka antara dua orang dimana konselor melalui hubungan itu sesuai dengan kemampuankemampuan khusus yang dimilikinya, memberikan situasi belajar. Seiring dengan kemajuan teknologi yang semakin pesat, membuat manusia selalu menuntut untuk melakukan segala sesuatu dengan cepat. Salah satunya yaitu membuat sistem konvelsional menjadi sistem yang terkomputerisasi. Dengan memanfaatkan aplikasi web Unit Pelaksana Teknis Bimbingan dan Konseling, mahasiswa dapat lebih efektif dan efisien dalam mencari informasi dan melakukan pendaftaran secara daring.** 

**Tujuan penelitian ini adalah untuk menghasilkan Aplikasi Unit Pelaksana Teknis Bimbingan dan Konseling Universitas Sam Ratulangi. Aplikasi ini dibuat berbasis Website. Metode yang digunakan dalam pembuatan aplikasi ini adalah SDLC (Software Development Life Cycle) model Waterfall yang terbagi dalam 5 tahap, yaitu : Analisa (Analysis), Desain (Desaign), Pengkodean (Coding), Pengujian (Testing), dan Pemeliharaan (Maintenance). Adapun perangkat lunak untuk perancangan dan** 

**implementasi program menggunakan xampp sebagai webserver, phpMysql sebagai database dan Visual Studio Code sebagai Editor penulisan file-file PHP dan HTML.** 

**Dalam penelitian ini dapat diketahui bahwa aplikasi ini dapat digunakan bukan hanya sekedar untuk menlihat informasi tentang Unit Pelaksana Teknis Bimbingan dan Konseling, tapi juga bisa digunakan sebagai sarana untuk membantu mahasiswa dalam melakukan pendaftaran secara daring.** 

*Kata kunci* **— Aplikasi; Bimbingan; Konseling;** *Software Development Life Cycle; Website.*

## **I.** PENDAHULUAN

Dalam Kamus Besar Bahasa Indonesia (KBBI), kata konseling adalah pemberian bimbingan oleh yang ahli kepada seorang dengan menggunakan metode psikologi dan sebagainya[1]. Bimbingan dan konseling merupakan serangkaian kegiatan berupa memberi bantuan yang dilakukan oleh seorang ahli pada bidang konseling dengan cara tatap muka, baik secara individu atau beberapa orang dengan memberikan pengetahuan tambahan untuk mengatasi permasalahan yang dialami oleh konseli atau orang yang membutuhkan konseling dengan cara terus menerus dan sistematis. UPT Bimbingan dan Konseling Universitas Sam Ratulangi merupakan bentuk pelayanan untuk membantu permasalah sosial khususnya bagi mahasiswa yang berdampak langsung pada perkembangan akademik mahasiswa tersebut pada masa perkuliahan di Universitas Sam Ratulangi.

Seiring dengan kemajuan teknologi yang semakin pesat, orang-orang sekarang selalu menuntut untuk melakukan segala sesuatu dengan mudah dan cepat. Oleh karena itu akan dibuat Aplikasi Web UPT Bimbingan dan Konseling Universitas Sam Ratulangi untuk lebih memudahkan mahasiswa untuk melihat informasi tentang UPT Bimbingan dan Konseling dan juga dapat melakukan pendaftaran secara daring ketika akan melakukan konseling.

Hasil dari penulisan ini diharapkan dapat mengimplementasikan aplikasi ini sebagai media informasi bagi semua kalangan baik mahasiswa, dosen, maupun orang awam. Diharapkan juga aplikasi ini dapat menjadi sarana pendaftran untuk mahasiswa ketika akan melakukan konseling.

## *A. Tinjauan Pustaka*

Referensi yang pertama adalah jurnal dari Rizwan Hanafi, Universitas UPN Veteran Jawa Timur Fakultas Ilmu Komputer Prodi Sistem Informasi yang berjudul "Sistem Informasi Bimbingan Konseling Berbasis *Web* (Studi Kasus : SMK Negeri 1 Mojoagung)". Kesamaan dalam skripsi ini adalah sama-sama menggunakan metode SDLC model *Waterfall*[2].

Referensi yang kedua adalah dari jurnal Johan Alexander, Universitas Sam Ratulangi Manado Fakultas Teknik Informatika yang berjudul "Rancang Bangun Aplikasi Pendataan Potensi Desa / Kelurahan Berbasis Web". Kesamaan dengan skripsi penulis adalah sama-sama menggunakan bahasa pemograman PHP dengan Framework Codeigniter[3].

Referensi yang ketiga adalah dari jurnal Ilhammad Maulana Ani, Universitas Sam Ratulangi Manado Fakultas Teknik Informatika yang berjudul "Pengembagnan Portal Tugas Akhir Program Studi Teknik Informatika Universitas Sam Ratulangi". Kesamaan dengan skripsi penulis adalah sama-sama menggunakan Bahasa pemrograman PHP dengan *Framwork* Codeigniter[4].

## *B.Aplikasi*

Aplikasi merupakan suatu kelompok file (*class, form, report*) yang bertujuan untuk melakukan kegiatan tertentu yang saling berhubungan, misalnya seperti *payroll*, aplikasi *fixed* asset, dan yang lainnya[5].

Menurut Kamus Besar Bahasa Indonesia (KBBI), Aplikasi merupakan suatu sistem yang dirancang untuk mengelola data dengan aturan serta ketentuan tertentu dan menggunakan bahasa pemograman tertentu.

Program aplikasi adalah program komputer yang ditulis menggunakan Bahasa pemrograman dan dipergunakan untuk menyelesaikan suatu masalah dan melakukan pekerjaan kebutuhan pengguna.

## *C.Website*

*World Wide Web* (WWW) yang lebih dikenal dengan *website*, merupakan salah satu layanan yang dapat digunakan oleh pemakai komputer yang terhubung pada internet. Saat akan mencari informasi dari internet, pengguna menuju sebuah website atau situs dengan menggunakan alamat unik internet yang disebut nama domain dan dapat menemukan informasi berupa gambar, teks, animasi bergerak, suara, atapum video[6].

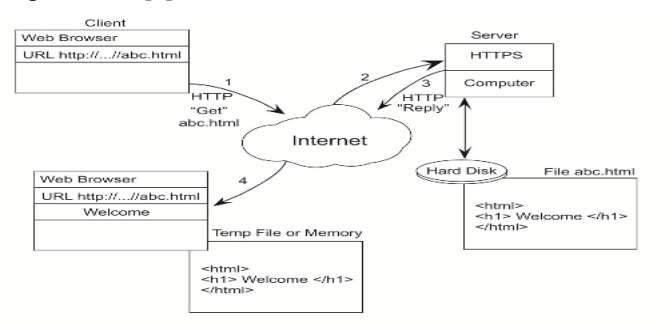

Gambar 1. *Skema Kerja Website* 

*Website* ini diakses melalui sebuah program penjelajah (*Browser*) yang berada pada sebuah komputer. Program penjelajah yang bisa digunakan dalam komputer diantaranya : IE (Internet explorer), Mozila Firefox, Google Chrome dan lain-lain. Skema kerja *website* dapat dilihat pada Gambar 1.

Terdapat 3 unsur yang sangat dibutuhkan untuk membuat suatu aplikasi *website*. Tanpa adanya ketiga unsur ini *website*  tidak akan pernah ditemukan dan diakses oleh pengguna internet. Ketiga unsur yang dimaksud adalah sebagai berikut:

1. *Domain*

Domain adalah sebuah nama yang diberikan untuk mengidentifikasi sebuah jaringan tanpa menggunakan *internet protocol* (IP), domain merupakan aspek penting dalam sebuah *website*. Domain berfungsi sebagai alamat yang dapat memudahkan pengunjung disaat mencari informasi yang diinginkan.

2. *Hosting*

Tidak kalah penting dengan domain, hosting mempunyai peran sebagai penyimpanan semua database (*script*, gambar, video, teks dan lain sebagainya)

3. *Content*

Content merupakan hal penting har hasus dimiliki oleh sebuah website. Karena jika sebuah website tidak memiliki konten yang jelas maka dapat dikatakan bahwa website tersebut tidak memiliki tujuan yang jelas. Konsten dalam website dapat berupa teks, gambar, atau video. Terdapat beberapa macam website tergantung konten yang disuguhkan. Misalnya sosial media, website berita, website jual beli, website hobi dan lain sebagainya.

## *D.HTML*

HTML (*Hypertext Maekup Language*) adalah suatu bahasa pemograman yang berfungsi untuk menulis halaman pada *website*. HTML di rancang untuk digunakan tanpa tergantung pada suatu *platform* tertentu (*platform independent*)[7]*.*  Dokumen HTML adalah dokumen teks biasa, yang digunakan sebagai *markup language* karena mengandung tanda-tanda (*tag*) tertentu digunakan untuk menentukan tampilan suatu teks tersebut dalam dokumen. HTML merupakan standar bahasa yang digunakan yntuk menampilkan dokumen *website*, serta dapat melakukan :

Mengontrol tampilan *web page* dan *contentnya.* Mempubliskan dokumen secara *online* sehingga bisa diakses dari mana saja asalkan terkoneksi internet.

Menambah objek-objek seperti *image*, audio, video dan java applet dalam dokumen HTML.

## *E.PHP*

PHP merupakan kependekan dari kata *Hypertext Preprocessor*. PHP tergolong sebagai perangkat lunak open source yang diatur dalam aturan *general purpose licences* (GPL), serta dapat di-download bebas dari situs resminya (http://www.php.net). Sebagai sebuah *scripting language*. PHP menjalankan instruksi pemrograman saat proses *runtime*. Hasil dari instruksi tentu akan berbeda tergatung data yang diproses[8].

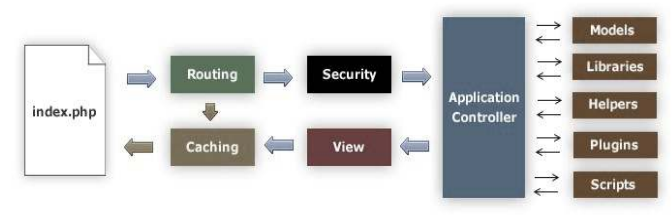

Gambar 2. Skema CodeIgniter

PHP merupakan Bahasa pemrograman server-side, maka script dari PHP diletakkan deserver dan diterjemakan oleh web server terlebih dahulu, kemudian hasil terjemahan itu dikirm ke browser client.

PHP sangat cocok digunakan dalam pengembangan web, karena PHP diletakkan pada script HTML atau sebaliknya. PHP dikhususkan untuk pengembangan web dinamis. Maksudnya, PHP mampu menghasilkan website yang secara terus menerus hasilnya bisa berubah-ubah sesuai dengan pola yang diberikan.

## *F. MySQL*

MySQL adalah *Relational Databases Manajemen System* (RDBMS) yang didistribusikan gratis dibawah lisensi GPL (*General Public Licence* ). MySQL sendiri merupakan turunan salah satu konsep utama dalam database sejak lama yaitu SQL (*Structured Query Language*), SQL merupakan suatu Bahasa yang dipakai didalam pengambilan data pada relational database atau basis data yang terstruktur. Jadi MySQL adalah *database management system* yang menggunakan Bahasa SQL sebagai bahasa penghubung antara perangkat lunak aplikasi dengan database server[8].

Keandalan suatu sistem database (DBMS) dapat diketahui dari cara kerja optimizer-nya dalam melakukan proses perintah-perintah SQL, yang dibuat oleh user maupun program-program aplikasinya. Sebagai database server, MySQL dapat dikatakan lebih unggul dibandingkan database server lainnya dalam query data.

#### *G.CSS*

*Cascading Style Sheets* (CSS) merupakan feature yang sangat penting dalam membuat Dynamic HTML. CSS adalah bahasa pemrograman yang digunakan untuk men-desain sebuah halaman website. CSS menggunakan penanda yang dikenal dengan id dan class dalam mendesain suatu halaman website. CSS dapat mengubah ukuran, warna dan format sebuah font. CSS juga dapat mengatur lebar dan tinggi layout, juga warna element. Membuat halaman website menjadi legih responsive dan bnyak lagi yang dapat dulakukan CSS.

### *H.Basis Data (Database)*

Database adalah sekumpulan file yang saling berhubungan dan terorganisasi atau kumpulan record-record yang menyimpan data dan hubungan diantaranya.

Ada beberapa istilah umum yang sering dipakai pada database, yaitu sebagai berikut :

*Field*, yaitu sekumpulan kata atu sebuah deretan angka.

*Record,* yaitu kumpulan dari *field* yang saling berelasi secara logis.

*File*, yaitu kumpulan dari *record* yang berelasi secara logis.

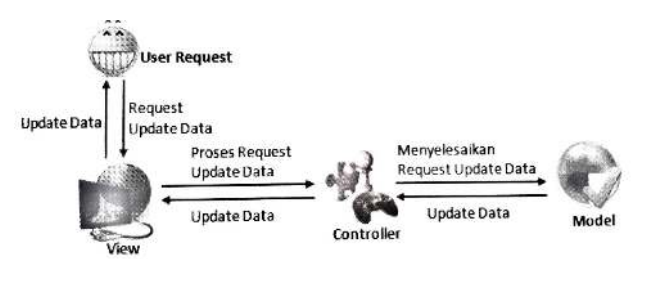

Gambar 3. *Model-View-Controller* 

*Entity*, yaitu orang, tempat, benda, atau kejadian yang berkaitan dengan informasi yang disimpan.

*Attribute,* yaitu setiap karakteristik yang menjelaskan suatu *entity.*

*Primary Key,* Yaitu sebuah *field* yang memiliki nilai unik yang tidak memiliki kesamaan satu dengan yang lain.

*Foreign Key,* yaitu sebuah *field* yang nilainya berguna untuk menghubungakan *primary key* yang berbeda pada tabel yang berbeda.

### *I. CodeIgniter*

CodeIgniter dapat disebut sebagai framework pengembangan aplikasi (*Application development Frameweork*) dengan menggunakan PHP, dengan kerangka kerja sehingga menjadi sistematis. Codeigniter telah menyediakan *library* yang dapat dimanfaatkan programmer untuk untuk menyelesaikan pekerjaan umum, dengan menggunakan struktur logika yang lebih sederhana untuk diakses, sehingga programmer tidak lagi perlu untuk membuat sebuah website dari awal[9].

Kemudahan dalam penggunaan framework Codeigniter yang mudah disesusaikan dan diintegrasikan dengan library menjadi keunggulannya. *Codeigniter* pertama kali dibuat oleh Rick Ellis, CEO Ellislab, Inc. (http://ellislab.com).

Pada sistem *framework CodeIgniter* memiliki keunikan tersendiri dimana tampilan web merupakan bagian akhir Ketika halaman web ditampilkan dengan munggakan browser. Skema CodeIgniter dapat dilihat pada gambar 2.

### *J. Model-View-Controller (MVC)*

MVC merupakan sebuah pattern atau teknik pemrograman yang memisahkan antara pengembangan aplikasi berdasarkan komponen utama pada sebuah aplikasi, seperti manipulasi data, user interface, dan bagian yang menjadi control aplikasi. Secara sederhana dapat dikatakan bahwa antara desain dan proses data berada pada tempat yang terpisah.

Adapun alur program aplikasi berbasis *framework Codeigniter* dapat dilihat pada Gambar 3.

#### *K.Software Development Life Cycle*

*Software Development Life Cycle* (SDLC) atau sering disebut dengan model proses perangkat lunak merupakan proses pengembangan atau mengubah suatu sistem perangkat lunak dengan menggunakan model-model dan metodologi yang digunakan untuk mengembangkan sistem-sistem perangkat lunak[10].

Model proses perangkat lunak (disebut juga paradigma rekayasa perangkat lunak) adalah suatu strategi pengembangan yang memadukan lapisan proses, metode, dan

alat serta tahap-tahap generic[11]. Model proses untuk rekayasa perangkat lunak dipilih berdasarkan sifat proyek dan aplikasi, metode dan alat yang digunakan, serta pengendalian dan hasil yang diinginkan.

Jadi dapat disimpulkan bahwa model proses perangkat lunak adalah suatu cara pengembangan yang memadukan proses, metode, alat serta tahap-tahap dalam pengembangan atau mengubah suatu sistem perangkat lunak.

## *L. Model Air Terjut (Waterfall Model)*

Pembuatan aplikasi website UPT Bimbingan dan Konseling menggunakan model waterfall. Terdapat beberapa kelebihan dari model *Waterfall* yaitu : 1) struktur tahap pengembangan sistem yang jelas, 2) dokumentasi dapat dihasilkan pada setiap tahap pengembangan, 3) suatu tahap dapat dijalankan setelah tahap sebelumnya telah selesai dijalankan (tidak ada tumpang tindih pelaksanaan tahap)[10]. Model *waterfall* cocok digunakan karena kebutuhan yang sudah dipahami dan kemungkinan terjadinya perubahan kebutuhan selama pengembangan perangkat lunak kecil.

## II.METODE

## *A. Tempat Penelitian*

Penelitian ini dilaksanakan di UPT Bimbingan dan Konseling Universitas Sam Ratulangi Manado.

## *B.Kerangka Pikir*

Kerangka pikir adalah alur dari proses dalam pembuatan skripsi Aplikasi Web UPT Bimbingan dan Konseling Universitas Sam Ratulangi. Dapat dilihat pada Gambar 4.

## *C.Metode Pengembangan Sistem*

Penelitian dilakukan Dengan menggunakan metode pengembangan sistem model pendekatan SDLC (*System Development Life Cycle*) dengan model *Waterfall*. Penulis memilih menggunakan metode SDLC dengan model *Waterfall* karena memiliki pendekatan yang sistematis dengan menerapkan daur hidup dalam pengembangan sistem perangkat lunaknya dan jika terjadi kesalahan pada salah satu tahap maka tidak harus mengulang dari awal tahap pengembangan, hanya perlu dikoreksi saja pada tahap yang terjadi kesalahan atau salah satu tahap sebelumnya[12]. Model Waterfall tersusun atas aktivitas-aktivitas sebagai berikut :

## 1) *Analisa (Analysis)*

Kebutuhan perangkat lunak dalam penelitian ini untuk mengumpulkan kebutuhan yang sesuai dengan kebutuhan *user* atau pengguna. Tujuannya untuk mengubah sistem yang sudah ada yaitu sistem manual menjadi terkomputasi. Kebutuhan pengolahan data yang masih dilakukan secara konvensional dan masih membutuhkan waktu yang lama perlu dibuat menjadi

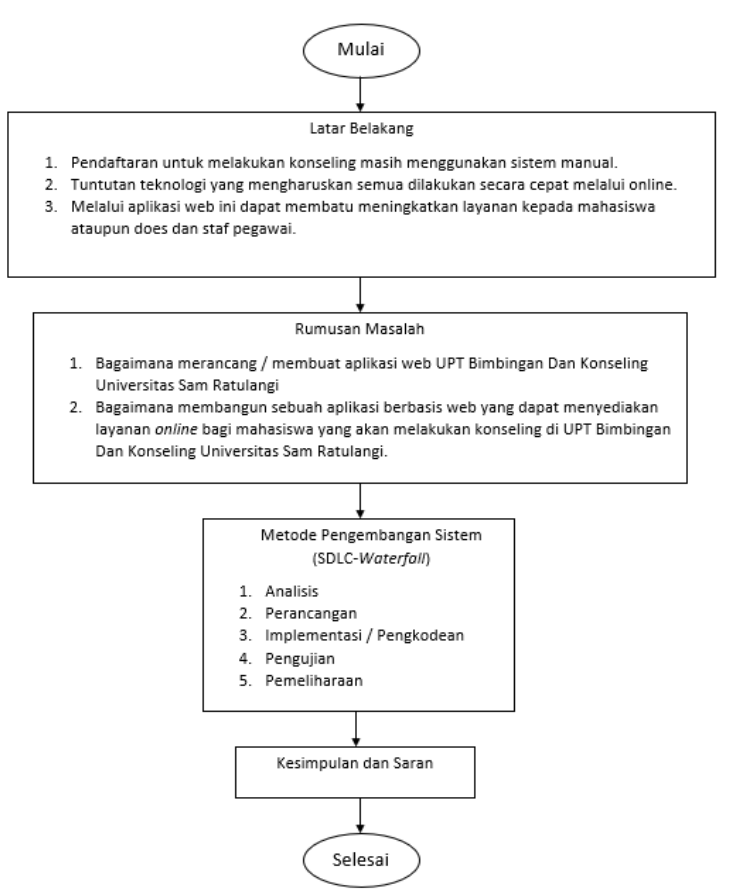

Gambar 4. Kerangka Pikir

sebuah sistem yang dapat menangani data dengan cepat dan dapat diakses setiap saat. Cara yang digunakan untuk mengumpulkan data yaitu dengan wawancara langsung dengan kepala UPT Bimbingan dan Konseling Universitas Sam Ratulangi. Hasil yang didapat berupa spesifikasi yang dibutuhkan dalam pembuatan *software*.

## 2) *Perancangan* (*Design*)

Desain sistem merupakan gambaran dari hasil Analisis kebutuhan. Desain sistem meliputi : *Unified Modelling Language* (UML), Basis Data (*database*), dan tampilan (*User Interface*). Proses desain sistem menggunakan UML in idibagi menjadi 4 bagian, yaitu dari sisi admin, mahasiswa, konselor dan tamu. Admin memiliki hak akases sepenuhnya mengenai fungsi dan fitur sistem yang akan dibuat berdasarkan kebutuhan-kebutuhan sebagai admin dalam mengelola sistem. Mahasiswa hanya menjadi pengguna yang memiliki beberapa fungsi tertentu dan memiliki hak akses yang terbatas. Konselor hanya memiliki hak akses untuk mengelola data mahasiswa saat melakukan konseling. Sedangkan tamu hanya menjadi pengguna bisa yang hanya dapat mengakses sistem informasi dan memiliki hak akses yang sangat terbatas.

3) *Implementasi/Pengkodean* (*Coding*)

Pada tahap ini desain yang telah dibuat diterjemahkan ke dalam bentuk mesin yang dapat dibaca oleh komputer yaitu berupa bahasa pemrograman. Bahasa perograman yang digunakan dalam pembuatan perangkat lunak ini adalah PHP dengan *Framework* CodeIgniter dan Database MySQL.

4) *Pengujian* (*Testing*)

Pada tahap ini proses pengujian terfokus pada pengujian internal perangkat lunak dan memastikan semua statement telah diuji serta input yang akan dimasukkan akan menghasilkan sesuai dengan yang diharapkan. Adapun testing terhadap program dilakukan dengan metode black box.

5) *Pemeliharaan* (*Maintenances*)

Perubahan akan terjadi setelah piranti lunak digunakan oleh pengguna. Perubahan-perubahan yang terjadi pada piranti lunak harus disesuaikan dengan perubahan lungkungan eksternal, contohnya adanya perubahan sistem operasi yang digunakan atau pengguna meminta penambahan fasilitas menu.

# *D.Tahap Analisis*

Pembuatan aplikasi web UPT Bimbingan dan Konseling dimulai dengan analisis kebutuhan. Analisis ini diperlukan agar dalam proses pembuatan tepat sasaran dan difungsikan dengan baik sebagai sistem informasi untuk UPT Bimbingan dan Konseling Universitas Sam Ratulangi. Kebutuhan minimal yang harus ada menurut hasil wawancara adalah sebagai berikut :

Aplikasi web dapat digunakan untuk mengolah dan menampilkan informasi-informasi mengenai UPT Bimbingan Dan Konseling.

Aplikasi web dapat digunakan untuk melakukan pendaftaran saat akan melakukan konseling.

Aplikasi web dapat digunakan untuk mengolah data mahasiswa/tenaga kependidikan.

Aplikasi web dapat digunakan untuk mengolah data konselor.

# *E. Tahap Desain*

Desain sistem yang digunakan meliputi pembuatan *Use Case diagram, Class Diagram, Activity Diagram, Sequence Diagram,* perancangan basis data (*Database*), dan juga tampilan user (*user interface*).

1) *Use Case Diagram*

Terbagi atas 4 aktor yaitu admin, mahasiswa/tenaga Pendidikan, konselor dan tamu atau pengunjung. Penjelasan masing-masing dapat dilihat pada Gambar 5.

2) *Class Diagram*

Class diagram aplikasi web UPT BImbingan dan Konseling Universitas Sam Ratulangi dapat dilihat pada gambar 6.

3) *Activity Diagram*

Terdapat beberapa *activity* diagram dalam pembuatan aplikasi ini. Dari beberapa *activity* diagram diambil *activity* diagram login dapat dilihat pada gambar 7.

4) *Sequence Diagram*

Terdapat beberapa sequence diagram dalam perancangan aplikasi ini. Dari beberapa *sequence* diagram diambil *sequence* diagram login dapat dilihat pada gambar 8.

5) *Perancangan Basis Data* (*Database*)

Perancangan basis data (*database*) dalam aplikasi ini dikembangkan menggunakan *Conceptual Data Model* dan *Physical Data Model*.

*a) Conseptual data model (CDM)* 

Pada CDM ini menjelaskan relasi atau hubungan antara tabel. Dapat dilihat pada Gambar 9.

*b) Phisical Data Model (PDM)* 

PDM ini meruapakan hasil *generate* dari CDM diatas. Pada PDM ini melihatkan hasil dari relasi antar tabel yang menghasilkan *foreign key* pada masing-masing tabel yang saling berhubungan. Dapat dilihat pada Gambar 10.

6) *Tampilan* (*User Interface*)

Terdapat beberapa hasil perancangan tampilan. Dari beberapa tampilan (*user interface*) diambil tampilan halaman utama. Dapat dilihat pada gambar 11.

## III. HASIL DAN PEMBAHASAN

# *A. Tahap Implementasi*

Tahap implementasi merupakan tahap pada proses pengembangan perangkat lunak setelah dilakukan analisis kebutuhan dan desain sistem. Desain yang telah dirancang kemudian diterapkan dalam kode bahasa pemrograman sehingga perangkat lunak dapat digunakan secara nyata dalam mengatasi masalah sesuai dengan fungsinya.

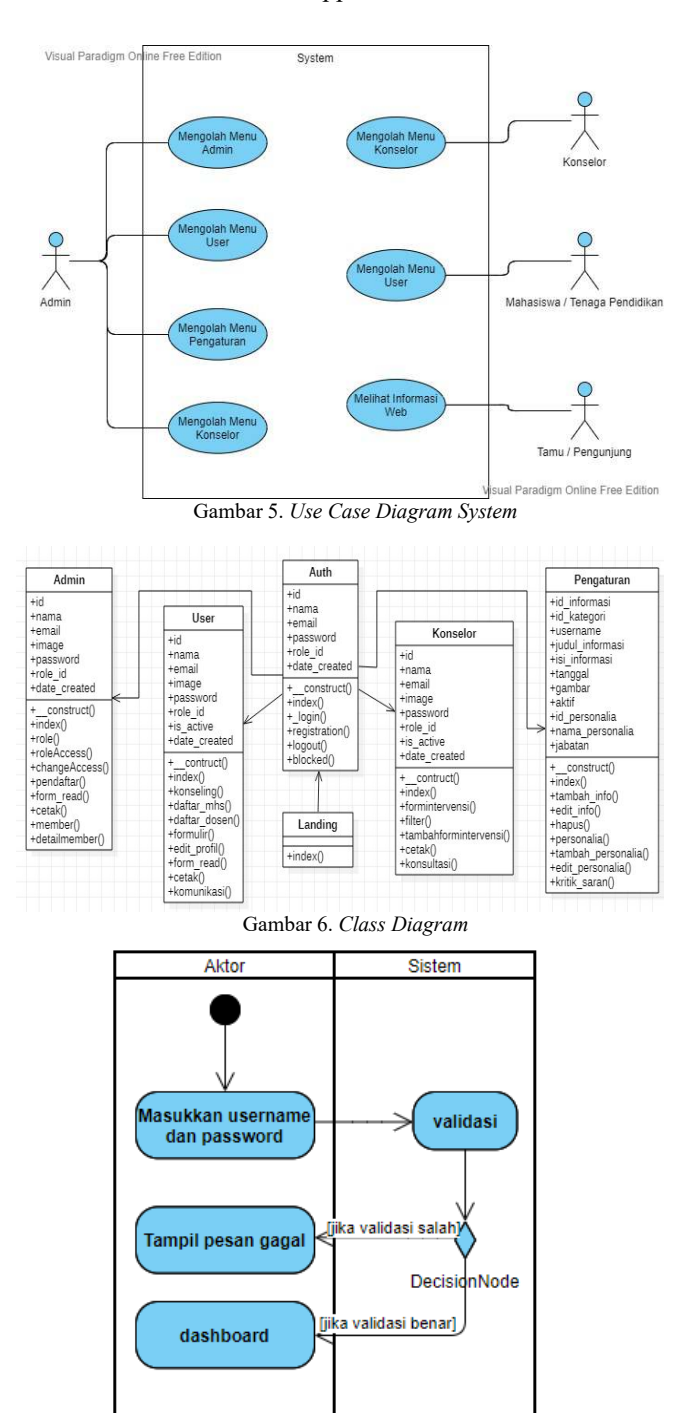

Gambar 7. *Activity Diagram Login*

1) *Tampilan Awal*

Pada Gambar 12 menunjukkan ketika aplikasi ini diakses yang muncil pertama adalah tampilan awal ini. Tampilan awal ini terdapat beberapa menu yaitu menu *Layanan, Informasi, Tentang* dan *Contact.* Pada bagian tengah terdapat tombol login untuk mengakses halaman login.

2) *Tampilan Login*

Pada gambar 13 menunjukkan halaman *login*  digunakan untuk masuk kedalam sistem dengan cara memasukkan *username* dan *password* terlebih dahulu, dengan tujuan sebagai autentifikasi apakah yang login

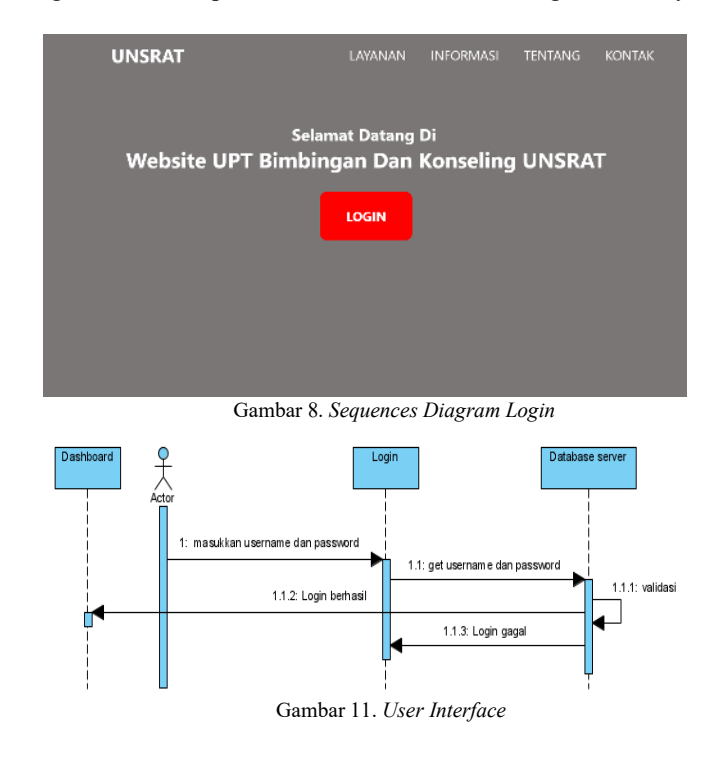

tersebut adalah *admin, mahasiswa/tenanga Pendidikan*  atau *konselor.* 

3) *Tampilan Dashboard Admin*

Pada Gambar 14 menunjukkan ketika *user* yang masuk sebagai *admin* maka halaman yang ditampilkan adalah halaman *dashboard admin*. Pada halaman ini terdapat beberapa menu yaitu menu Admin, User, Menu, Pengaturan dan Konselor. Dari setiap memu terdapat sub-sub menu yang terdiri dari sub menu *Dashboard admin, Role, Pendaftar, Member, Pesan*. Pada bagian kanan adalah bagian dimana data akan ditampilkan sesuai dengan submenu yang dipilih.

4) *Tampilan Dahsboard Mahasiswa*

Pada gambar 15 menunjukkan ketika *user* yang masuk sebagai mahasiswa maka akan ditampilkan adalah halaman *dashboard* mahasiswa. Pada halaman ini hanya terdapat menu User. Dalam menu tersebut terdapat sub-sub menu yaitu sub menu *Beranda, Konseling, Formulir, Edit Profil, Komunikasi.* Pada bagian kanan adalah bagian dimana data akan ditampilkan sesuai dengan submenu yang dipilih.

5) *Tampilan Dashboard Konselor.*

Pada Gambar 16 menunjukkan ketika *user* yang masuk sebagai konselor maka akan ditampilkan halaman *dashboard* konselor. Pada halaman ini hanya terdapat satu menu yaitu menu Konselor. Terdapat beberapa submenu diantaranya sub menu *Beranda, Form Intervensi dan Konsultasi*. Pada sisi kanan terdapat bagian uintuk menampilkan data sesuai dengan sub menu yang dipilih.

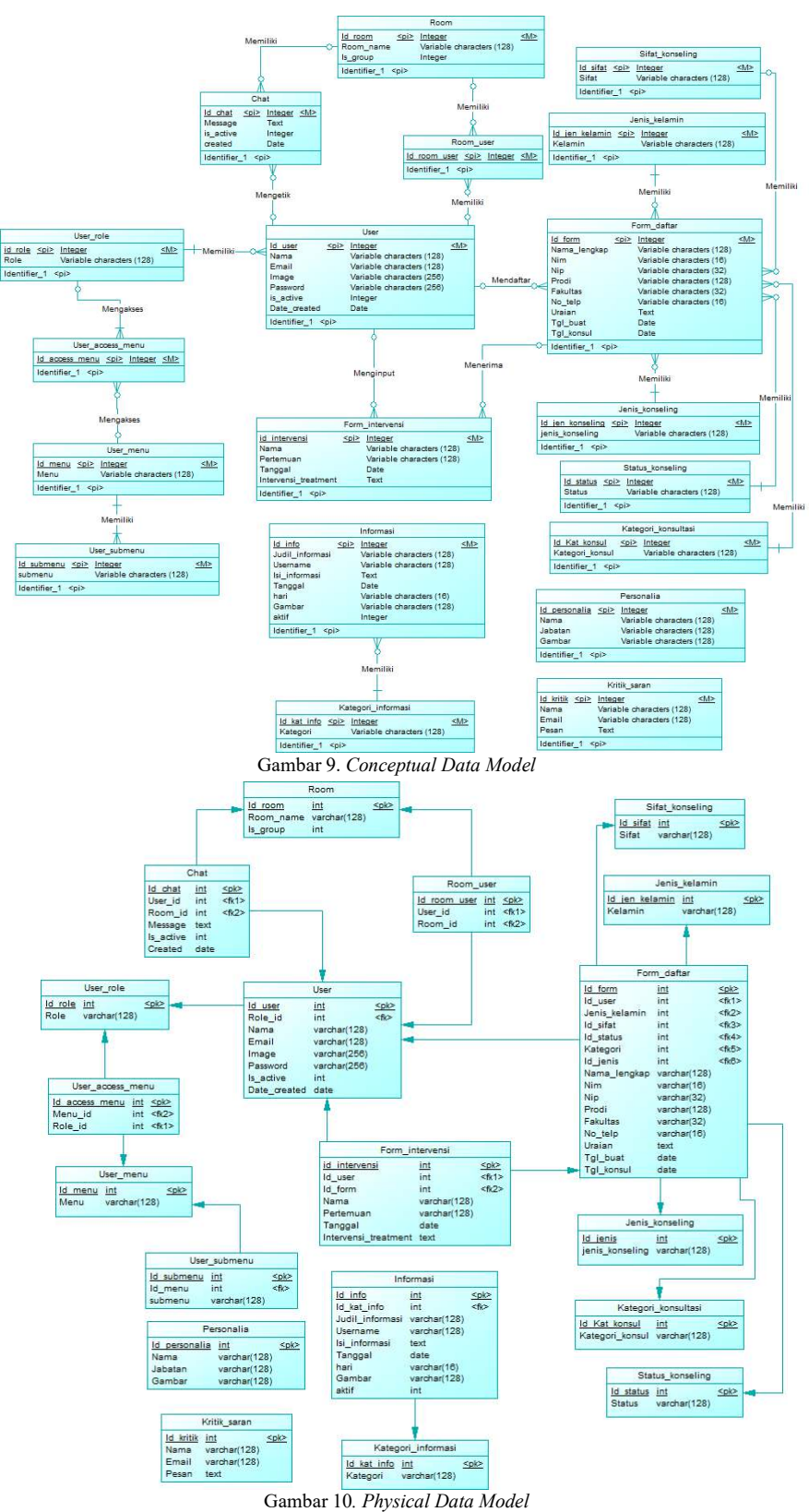

Desain yang telah dirancang kemudian diterapkan dalam kode bahasa pemrograman sehingga perangkat lunak dapat digunakan secara nyata dalam mengatasi masalah sesuai dengan fungsinya.

## 1) *Tampilan Awal*

Pada Gambar 12 menunjukkan ketika aplikasi ini

diakses yang muncil pertama adalah tampilan awal ini. Tampilan awal ini terdapat beberapa menu yaitu menu *Layanan, Informasi, Tentang* dan *Contact.* Pada bagian tengah terdapat tombol login untuk mengakses halaman login.

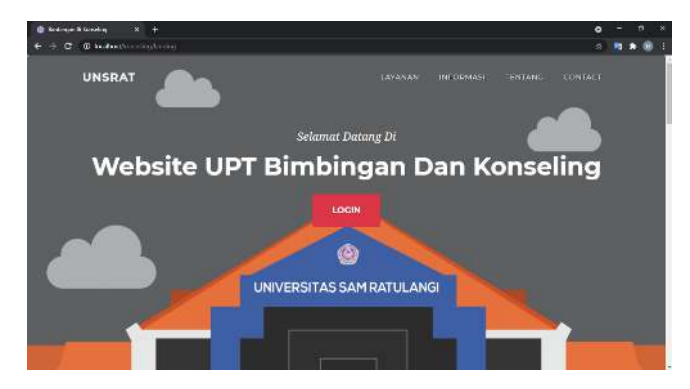

Gambar 12. Tampilan Awal

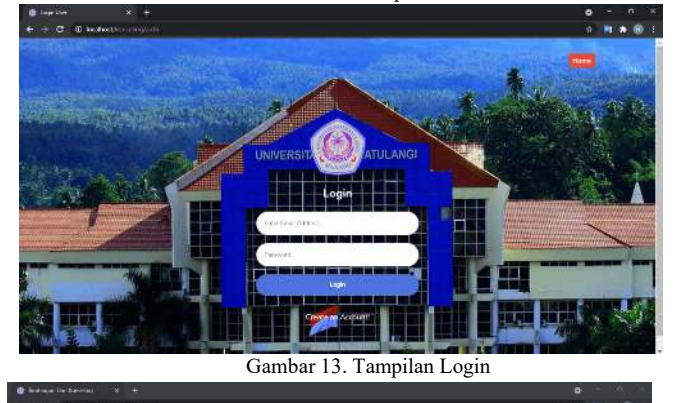

| The property of the control of the second second the property of the control of the control of |                      |           | and the property of the control of the con- |
|------------------------------------------------------------------------------------------------|----------------------|-----------|---------------------------------------------|
| <b>BINBINGAN</b><br>UЮ<br><b>KONSELING</b>                                                     |                      |           | $A = 0$                                     |
| since.                                                                                         | Dashboard            |           |                                             |
| <b>C</b> : Debison!                                                                            |                      |           |                                             |
| $\pm$ Rok                                                                                      | <b>MEMBER</b><br>ig. | FENDALTAR |                                             |
| - Pestitur                                                                                     | ä.<br>. .            | 424<br>ä  |                                             |
| 22 Mode                                                                                        |                      |           |                                             |
| <b>Po Pinar</b>                                                                                |                      |           |                                             |
|                                                                                                |                      |           |                                             |
| <b>III</b> Develop                                                                             |                      |           |                                             |
| (III Konsteg)                                                                                  |                      |           |                                             |
| E. Toronky                                                                                     |                      |           |                                             |
| <b>A. District</b>                                                                             |                      |           |                                             |
| <b>It's Romanical</b>                                                                          |                      |           |                                             |
| <b>HOME</b>                                                                                    |                      |           |                                             |
| In Mexicondenser                                                                               |                      |           |                                             |
| <b>Industriance paintered in</b>                                                               |                      |           | ä.                                          |

Gambar 14. Tampilan *Dahsboard* Admin

# 6) *Tampilan Login*

Pada gambar 13 menunjukkan halaman *login*  digunakan untuk masuk kedalam sistem dengan cara memasukkan *username* dan *password* terlebih dahulu, dengan tujuan sebagai autentifikasi apakah yang login tersebut adalah *admin, mahasiswa/tenanga Pendidikan*  atau *konselor.* 

7) *Tampilan Dashboard Admin*

Pada Gambar 14 menunjukkan ketika *user* yang masuk sebagai *admin* maka halaman yang ditampilkan adalah halaman *dashboard admin*. Pada halaman ini terdapat beberapa menu yaitu menu Admin, User, Menu, Pengaturan dan Konselor. Dari setiap memu terdapat sub-sub menu yang terdiri dari sub menu *Dashboard admin, Role, Pendaftar, Member, Pesan*. Pada bagian kanan adalah bagian dimana data akan ditampilkan sesuai dengan submenu yang dipilih.

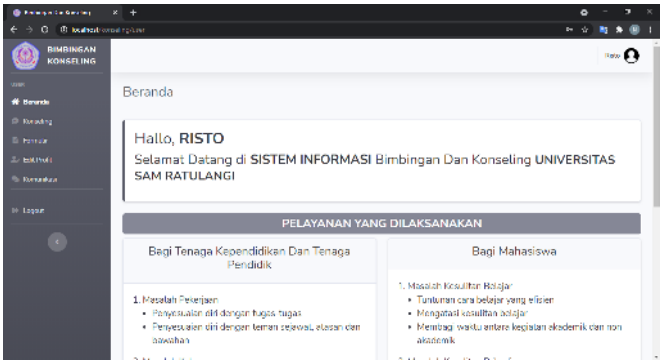

Gambar 15. Tampilan *Dahsboard* Mahasiswa

| <b>D. Indian profiles Services</b>   | 8 at a more control of the company of the                                                      | $\bullet$        |  |  |  |
|--------------------------------------|------------------------------------------------------------------------------------------------|------------------|--|--|--|
| C  (D. losalited) for something in-  |                                                                                                | $\alpha$         |  |  |  |
| <b>BIMBINGAN</b><br><b>KONSELING</b> |                                                                                                | <b>Kine Grid</b> |  |  |  |
| <br><b>N</b> Doranda                 | Beranda                                                                                        |                  |  |  |  |
| Fort his vest                        | Hallo, KONSELOR                                                                                |                  |  |  |  |
| boraudian:<br>$-$ Logar              | Selamat Datang di SISTEM INFORMASI Bimbingan Dan Konseling UNIVERSITAS<br><b>SAM RATULANGI</b> |                  |  |  |  |
| (31)                                 |                                                                                                |                  |  |  |  |
|                                      | Conna's COH bedroom Die Kenisher                                                               |                  |  |  |  |

Gambar 16. Tampilan *Dahsboard* Konselor

# 8) *Tampilan Dahsboard Mahasiswa*

Pada gambar 15 menunjukkan ketika *user* yang masuk sebagai mahasiswa maka akan ditampilkan adalah halaman *dashboard* mahasiswa. Pada halaman ini hanya terdapat menu User. Dalam menu tersebut terdapat sub-sub menu yaitu sub menu *Beranda, Konseling, Formulir, Edit Profil, Komunikasi.* Pada bagian kanan adalah bagian dimana data akan ditampilkan sesuai dengan submenu yang dipilih.

9) *Tampilan Dashboard Konselor.*

Pada Gambar 16 menunjukkan ketika *user* yang masuk sebagai konselor maka akan ditampilkan halaman *dashboard* konselor. Pada halaman ini hanya terdapat satu menu yaitu menu Konselor. Terdapat beberapa submenu diantaranya sub menu *Beranda, Form Intervensi dan Konsultasi*. Pada sisi kanan terdapat bagian uintuk menampilkan data sesuai dengan sub menu yang dipilih.

# *B. Tahap Pengujian (Testing)*

Metode pengujian *black box testing* yaitu melakukan pengujian atas suatu bagian program terkecil dari desain perangkat lunak untuk mengetahui bagian program dapat berfungsi dengan baik ketika dimasukkan data, menampilkan data. Adapaun yang diuji adalah halaman utama (lihat tabel I), halaman login (lihat tabel II), halaman admin (lihat tabel III), halaman mahasiswa (lihat tabel IV), dan halaman konselor (lihat tabel V).

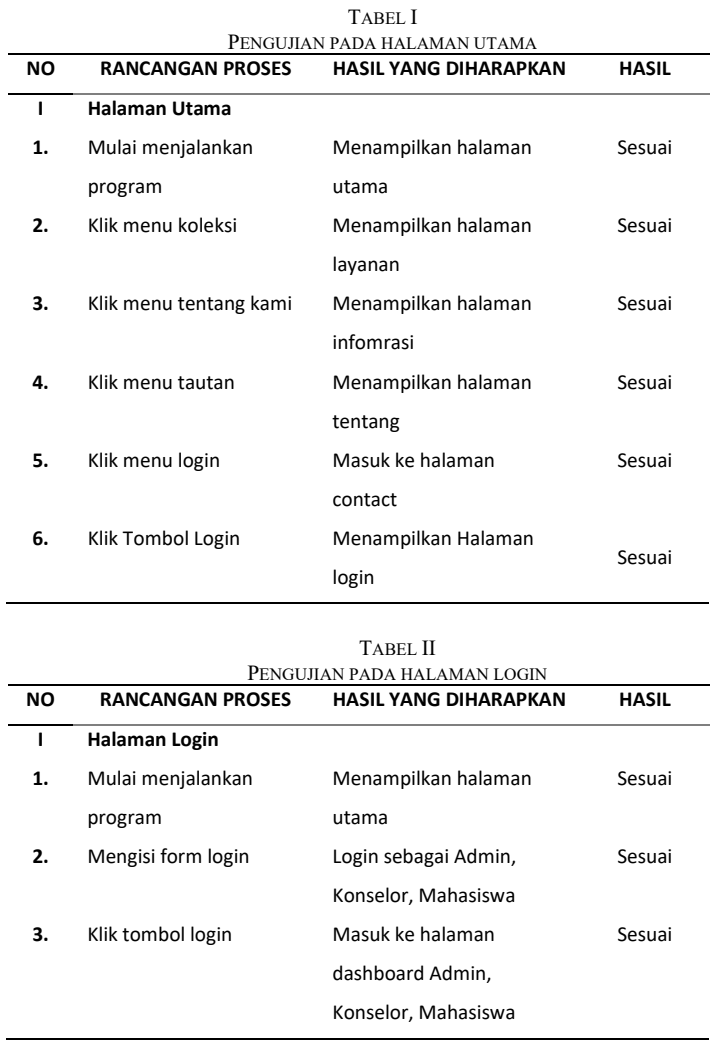

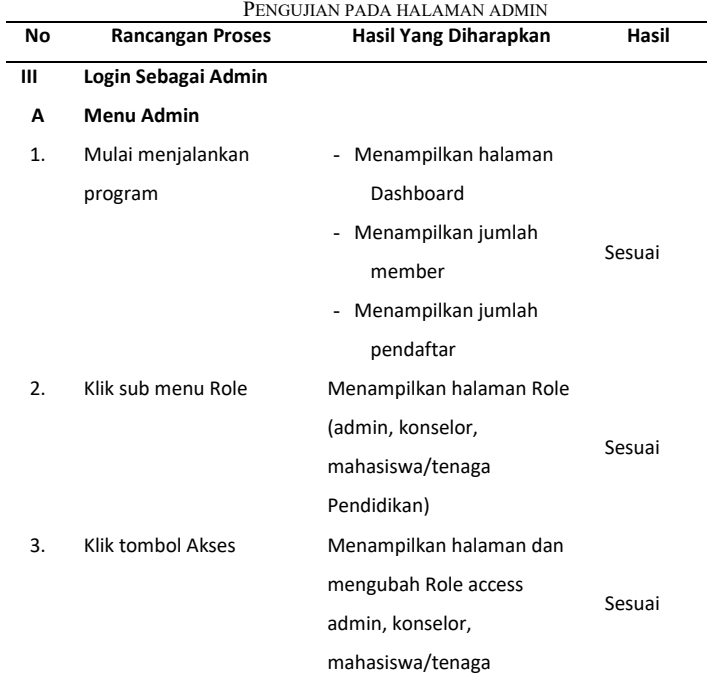

TABEL III

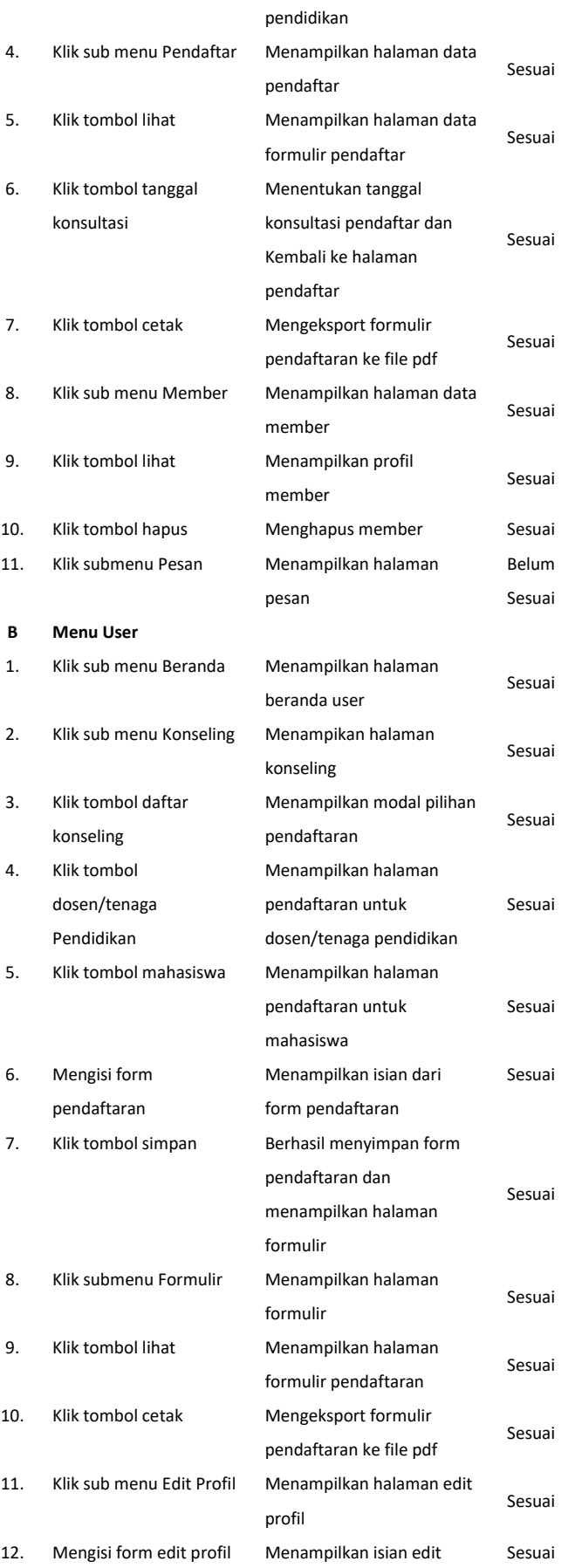

**B Menu User**

# 544 Natanael S. Solli – Web Application For Guidance And Counseling Technical Implementation Unit Sam Ratulangi University

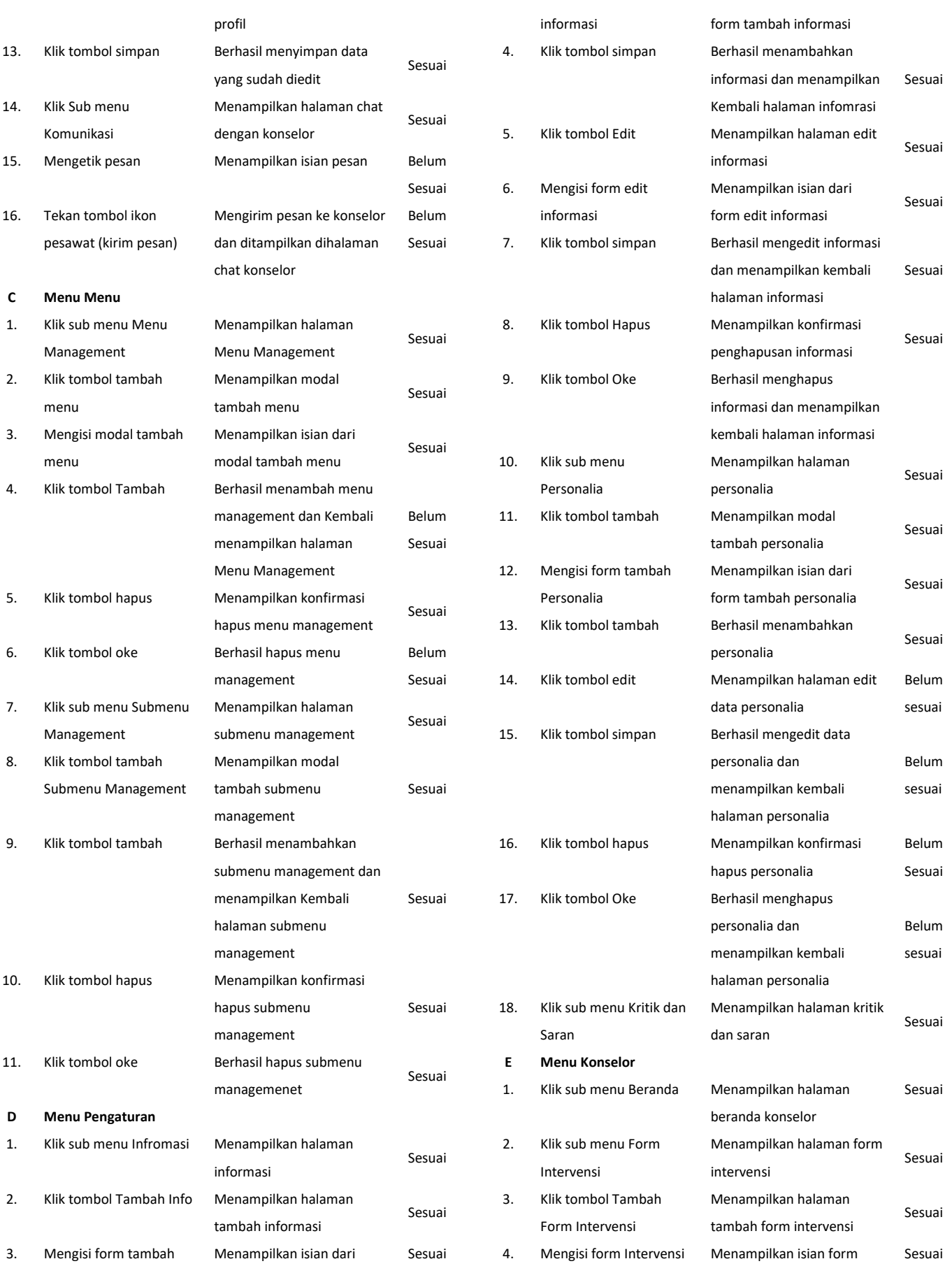

## Jurnal Teknik Informatika vol ? no ? month year, pp. ?-? p-ISSN : 2301-8364, e-ISSN : 2685-6131, available at : https://ejournal.unsrat.ac.id/index.php/informatika

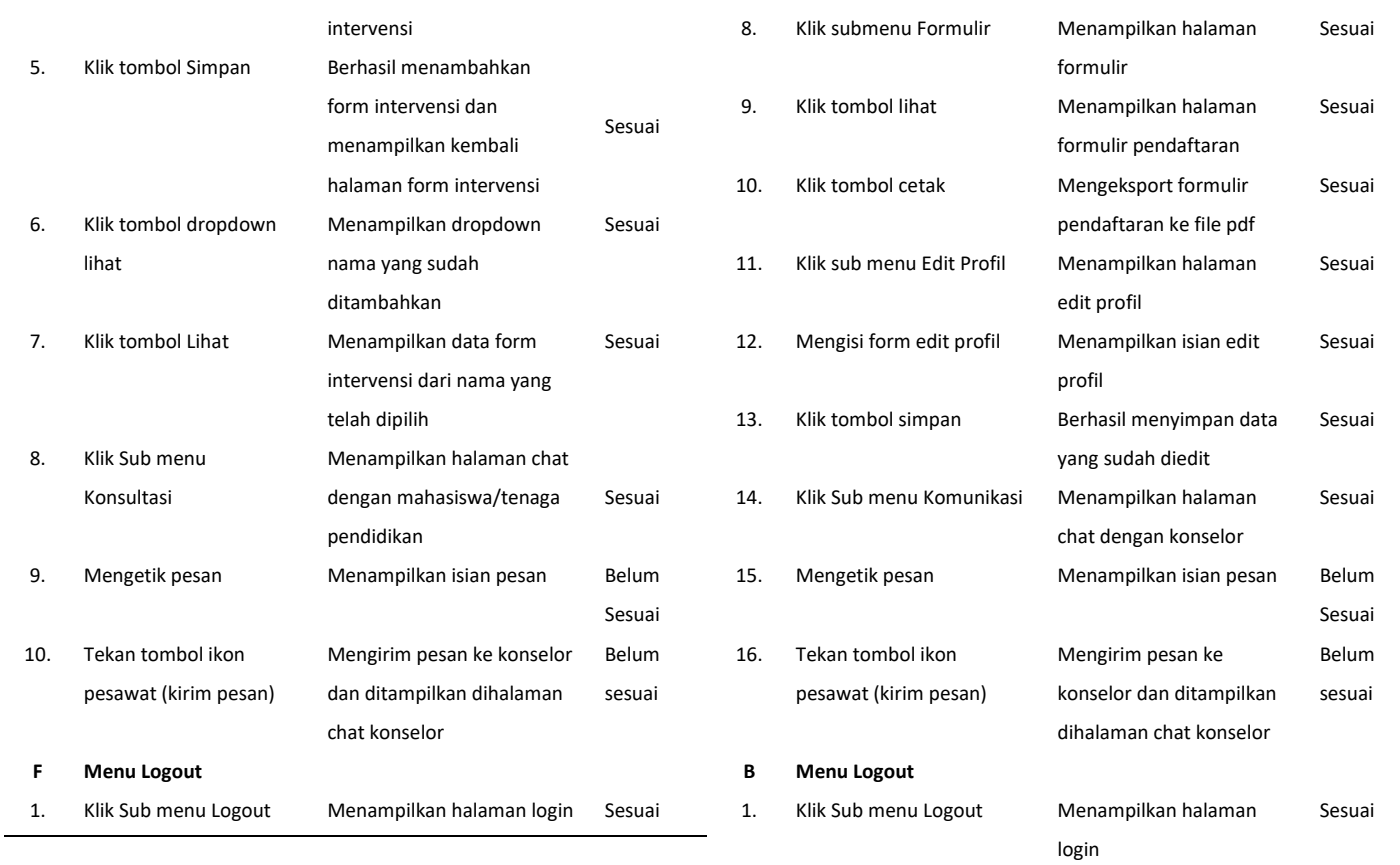

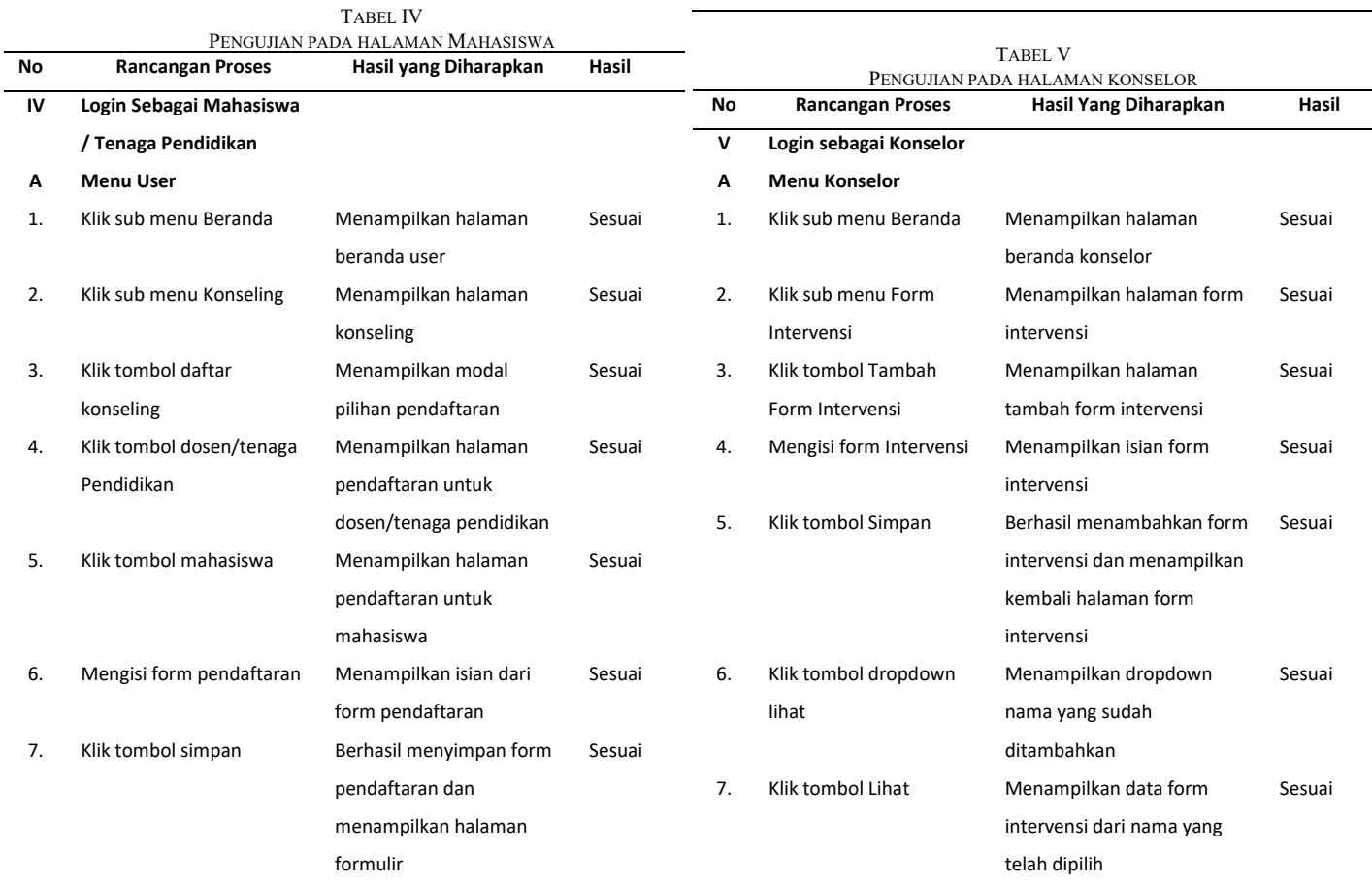

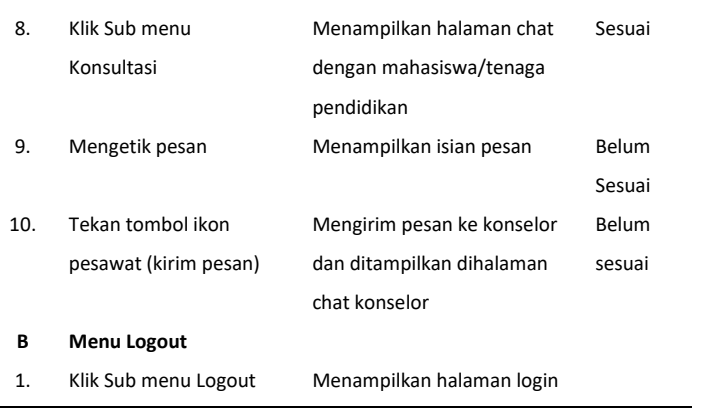

# *C.Tahap Pemeliharaan (Maintenance)*

Pada tahap ini dilakukan perawatan apabila terdapat kemungkinan kesalahan pada sistem saat sistem sedang berjalan sehingga perlu adanya pengecekan atau pengontrolan secara berkala sesuai waktu yang telah ditentukan. Perawatan dilakukan untuk perubahan-perubahan yang diperlukan setelah perangkat lunak dioperasikan dan telah berjalan dalam jangkwa waktu tertentu, serta untuk kebutuhan pengembangan jika ada tuntutan kebutuhan.

## IV. KESIMPULAN DAN SARAN

### *A.Kesimpulan*

Berdasarkan hasil penelitian dengan menggunakan metode SDLC (*Software Development Life Cycle*) dengan model *Waterfall* yang terdiri dari lima tahapan yaitu analisis kebutuhan perangkat lunak (*software requirement analysis*), perancangan (*design*), pengkodean (*coding*), pengujian (*testing*), dan pemeliharaan (*maintenance*), maka dapat dihasilkan Aplikasi *Web* UPT Bimbingan dan Konseling Universitas Sam ratulangi.

Dengan menggunakan *Framework CodeIgniter* dapat mempermudah penulis dalam menyelesaikan aplikasi berbasis *Website* berupa sistem infomrasi untuk membantu layanan di UPT Bimbingan dan Konseling meliputi *form* pendaftaran konseling, penentuan tanggal konsultasi, dan riwayat konseling.

Dengan adanya aplikasi ini maka akan mempermudah mahasiswa ataupun orang awam dalam mencari informasi tentang UPT Bimbingan dan Konseling UNSRAT serta dapat dengan mudah melakukan pedaftaran untuk melakukan bimbingan dan konseling melalui aplikasi *Web* ini.

## *B. Saran*

Dalam penelitian dari aplikasi yang telah dihasilkan ada hal-hal yang perlu dikaji agar aplikasi ini dapat menjadi lebih baik. Saran untuk pengembang penelitian ini lebih lanjut adalah Pengembang selanjutnya dapat menambah fitur *video call* pada fitur pesan. Aplikasi berbasis *web* ini dapat dikebangkan menjadi aplikasi *mobile.* 

## V. KUTIPAN

- [1] "Kamus Besar Bahasa Indonesia."[Online]. Available: https://kbbi.kemdikbud.go.id/.
- [2] R. Hanafi, N. C. Wibowo, and A. B. Putra, "Sistem Informasi Bimbingan Konseling Berbasis Web (Studi Kasus: SMK Negeri 1 Mojoagung)," *J. Inform. dan Sist. …*, vol. 1, no. 1, pp. 38–51, 2020, [Online]. Available: http://jifosi.upnjatim.ac.id/index.php/jifosi/article/view/52.
- [3] J. Alexander, V. Tulenan, and A. M. Sambul, "Rancang Bangun Aplikasi Pendataan Potensi Desa / Kelurahan Berbasis Web," *J. Tek. Inform.*, vol. 9, no. 1, 2016, doi: 10.35793/jti.9.1.2016.13486.
- [4] I. Maulana Ani, S. R. Sentinuwo, and X. B. N. Najoan, "Pengembangan Portal Tugas Akhir Program Studi Teknik Informatika Universitas Sam Ratulangi," *J. Tek. Inform.*, vol. 7, no. 1, pp. 1–6, 2016, doi: 10.35793/jti.7.1.2016.10775.
- [5] S. Harip, *Membangun Aplikasi Web Menggunakan VB.Net/ASP.Net*. Jakarta: Elex Media Komputindo, 2004.
- [6] S. Betha, *MYSQL : Untuk Pengguna, Administrator, dan Pengembang Aplikasi Web*. Bandung: INFORMATIKA, 2005.
- [7] Ardiansyah and A, *Aplikasi Pemrograman WAP*. Jakarta: Elex Media Komputindo, 2003.
- [8] Suprianto Dodid, *Buku Pintar pemrograman PHP*. Bandung: OASE Media, 2008.
- [9] Budiyanto and Murya Yosef, *Project PHP : Membangun Sistem Informasi Akademik Dengan Framwork Codeigniter*. Yogyakarta: CV. Langit Inspirasi, 2018.
- [10] A. . Rosa and M. Salahudin, *Modul Pembelajaran Rekayasa Perangkat Lunak (Terstruktur dan Berorientasi Objek)*. Bandung: Modula, 2011.
- [11] N. P. Eddy, K. Ratnasari, K. N. Ramadhani, and L. B. Putro, *Rekayasa Perangkat Lunak*. Bandung: Politeknik Telkom, 2009.
- [12] P. S. Roger, *Rekayasa Perangkat Lunak Buku Satu, Pendekatan Praktisi (Edisi 7)*. Yogyakarta: ANSI, 2010.

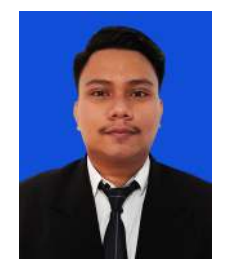

**Natanael Septianto Solli,** Biasa dipanggil Natan. Merupakan anak tunggal. Lahir di Ratahan, Minahasa Tenggara pada tanggal 30 September 1997. Penulis mulai menempuh Pendidikan di Sekolah Dasar GMIM Ratahan (2003-2009). Setelah itu melanjutkan Pendidikan ke tingkat pertama di Sekolah Menengah Pertama

Negeri 1 Ratahan (2009-2012). Selanjutnya penulis menempuh Pendidikan ke Sekolah Menengah Atas Negeri 1 Ratahan (2012-2015). Setelah itu, ditahun 2015 penulis melanjutkan Pendidikan ke salah satu perguruan tinggi yang berada di Manado yaitu Universitas Sam Ratulangi Manado, dengan mengambil Program Studi S-1 Teknik Informatika di Jurusan Elektro Fakultas Teknik.